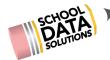

# ALE Release Notes : December 20, 2019

## **New Features**

- When marking a course completed (changing participation status on Subject/Course record to "Complete") credits available (designated on course) will be assigned. After saving change, this field is editable. Subjects/Courses table was updated to display these values.
- 2. One or more "Supplemental Certificated Teachers" can now optionally be added to the Details tab of a Student Learning Plan. Assigning this role gives the individual full edit rights to the Student Learning Plan.

#### **Configurations/Updates**

- 1. Visible Scanner Alerts have been expanded from the Certificated Teacher to all other roles.
- 2. On "Manage Attendance" table, add "Grade Level" column.

#### **Bug Fixes**

- 1. The sort feature is again functioning correctly when data columns include parenthesis.
- 2. When taking attendance for a class meeting and assigning a status to a group of more than one student in the "Manage Attendance" interface, the letter is again visible when selected.

## **District Specific**

- 1. Deer Park: Remove "request" certificated teacher function from Parent Role.
- 2. Deer Park: Update "ALE Class Type" on subject course record from "remote" to "On-Site (Weekly)" upon registration in class.
- Battleground: Set default on "Weekly Contact" tab to "All Contacts" rather than "Weekly View."